## **Φύλλο Εργασίας 4** (Σενάρια)

## *Δραστηριότητα 1*

Διαγράψτε τον χαρακτήρα **γάτα** και έπειτα να εισάγετε από τον έτοιμο φάκελο **Animals** τους εξής δυο χαρακτήρες: α) **bee1** και b) **butterfly3** έπειτα μετονομάστε τους χαρακτήρες δίνοντας τους τα ονόματα **bee** και **butterfly** αντίστοιχα και τέλος εφαρμόστε «σμίκρυνση της μορφής» και στους δυο χαρακτήρες.

## *Δραστηριότητα 2*

Κάντε κλικ στον χαρακτήρα **bee** και γράψτε τον παρακάτω κώδικα ως σενάριο του. Ποιο είναι το αποτέλεσμα του κώδικα όταν πατάτε το πλήκτρο **d ;**

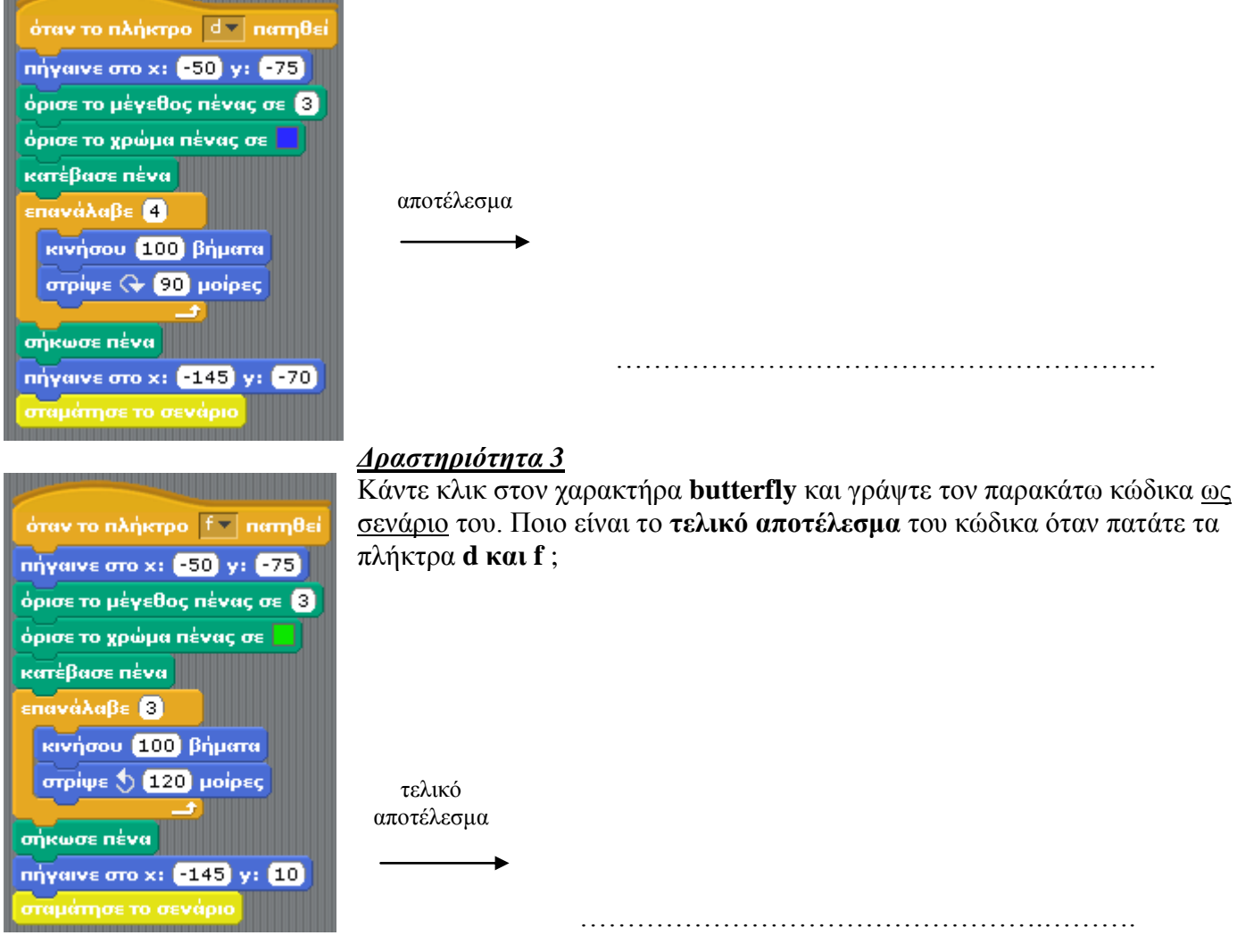

Τέλος κάντε διπλό κλικ στο σκηνικό και εισάγετε από τον φάκελο **Nature** το υπόβαθρο **desert**

α) Ποιες εντολές ευθύνονται για την αρχική θέση των δυο χαρακτήρων?

…………………………………………………………………………………………………………………

β) Ποιες εντολές ευθύνονται για την τελική θέση των δυο χαρακτήρων?

………………………………………………………………………………………………………………….

γ) Σε ποιο σημείο του σκηνικού βρίσκεται η θέση  $\chi$ = +150 y = -50;

Σημειώστε στους άξονες: